## 黑龙江志愿服务平台操作指引

注册流程:

1. 扫码关注"龙江志愿"微信公众号,点击左下角"志愿者"。

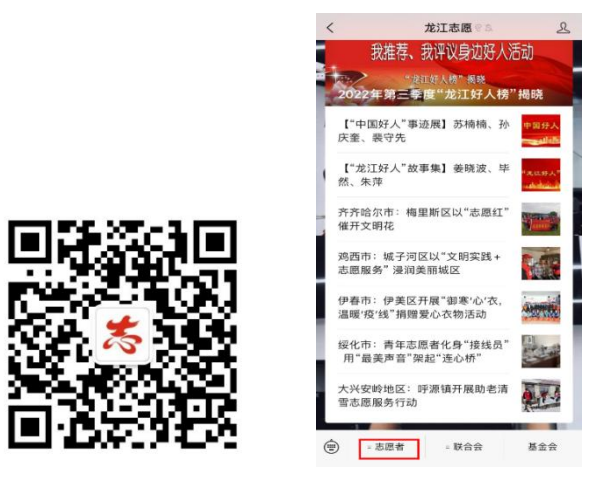

2. 点击"注册",填写个人信息。

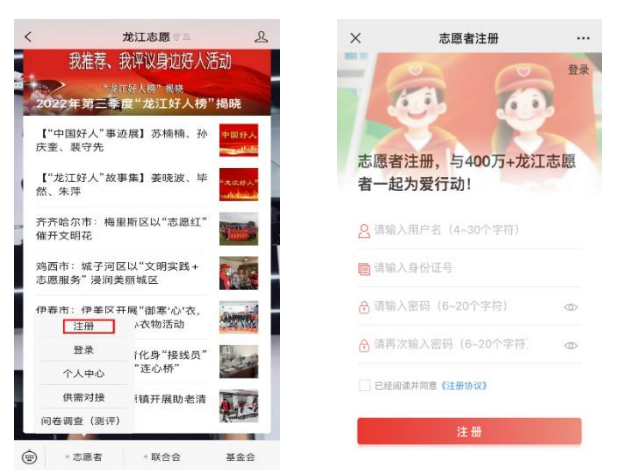

3. 完善注册信息: 进入"龙江志愿"微信公众号, 点击左下 角"志愿者",进入"个人中心",选择界面中的"完善个人信息", 填写"基本信息",在"区域组织"一栏,依次填写"大庆市""黑 龙江八一农垦大学""院系""院(校)直属"。在"专项组织" 模块,必选"社区志愿者",其他可任选,填写后保存基本信息。

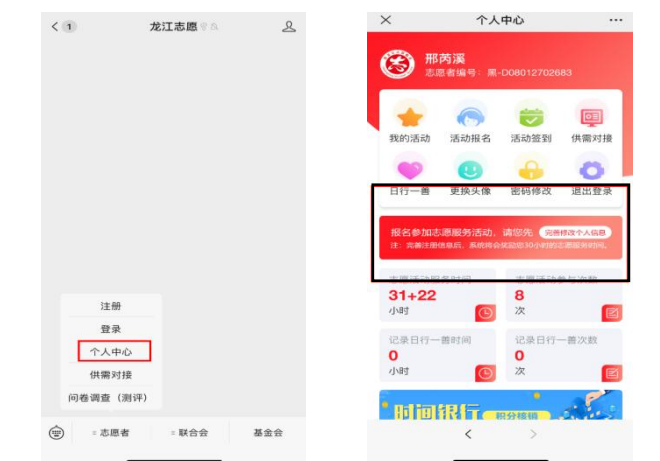

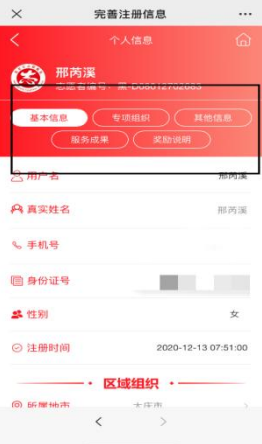

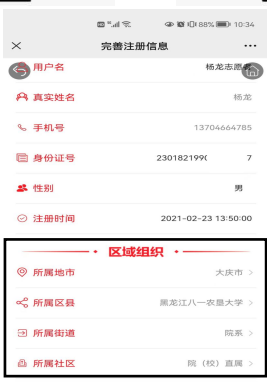

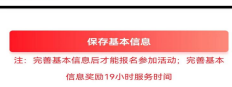

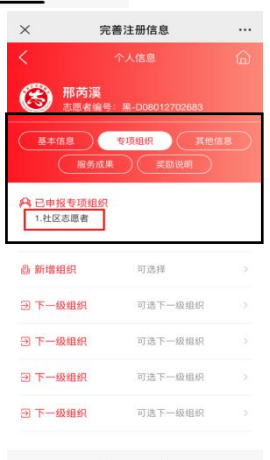